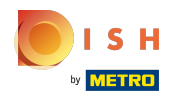

## Klikněte na tlačítko nabídky .  $\boldsymbol{0}$

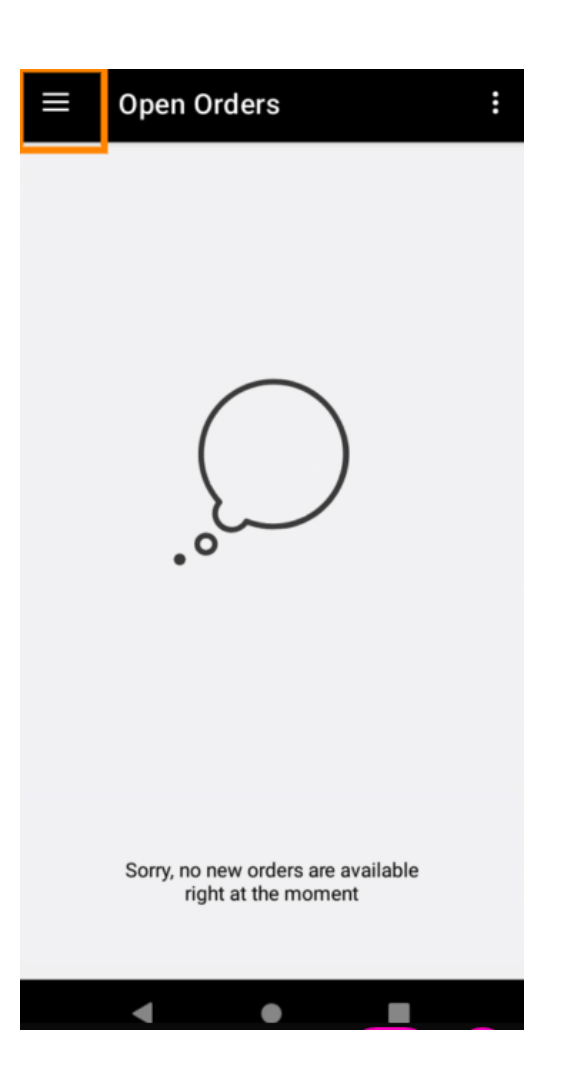

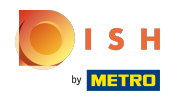

Klikněte na Účet .  $\bullet$ 

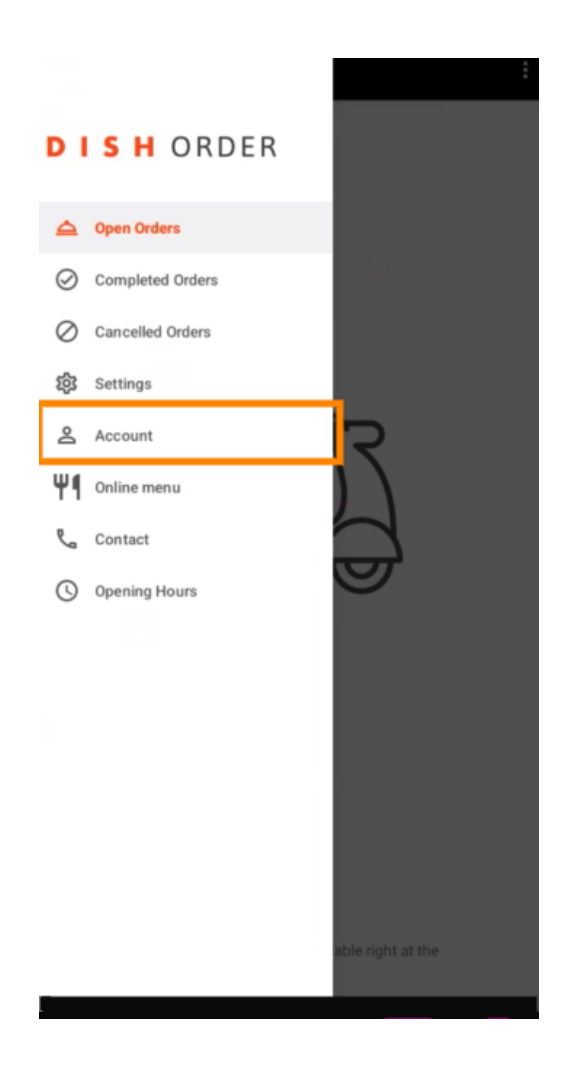

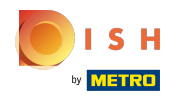

Na stránce Účet můžete vidět informace o své restauraci. Chcete-li upravit, klikněte na šipku.  $\boldsymbol{0}$ 

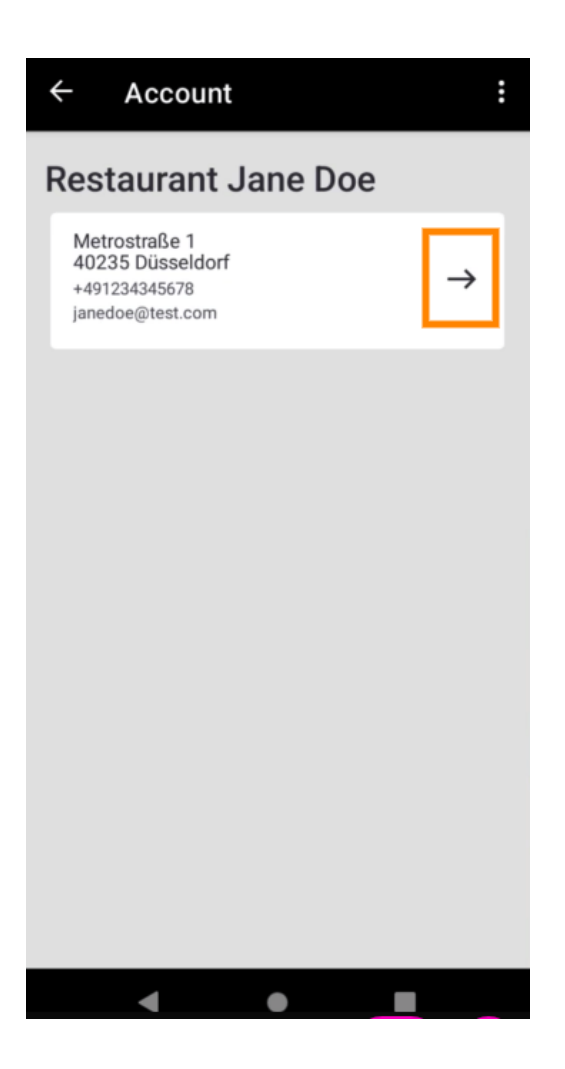

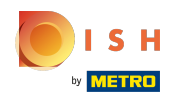

Nyní můžete zadat údaje, které chcete změnit. Klikněte na Uložit změny .  $\boldsymbol{\Theta}$ 

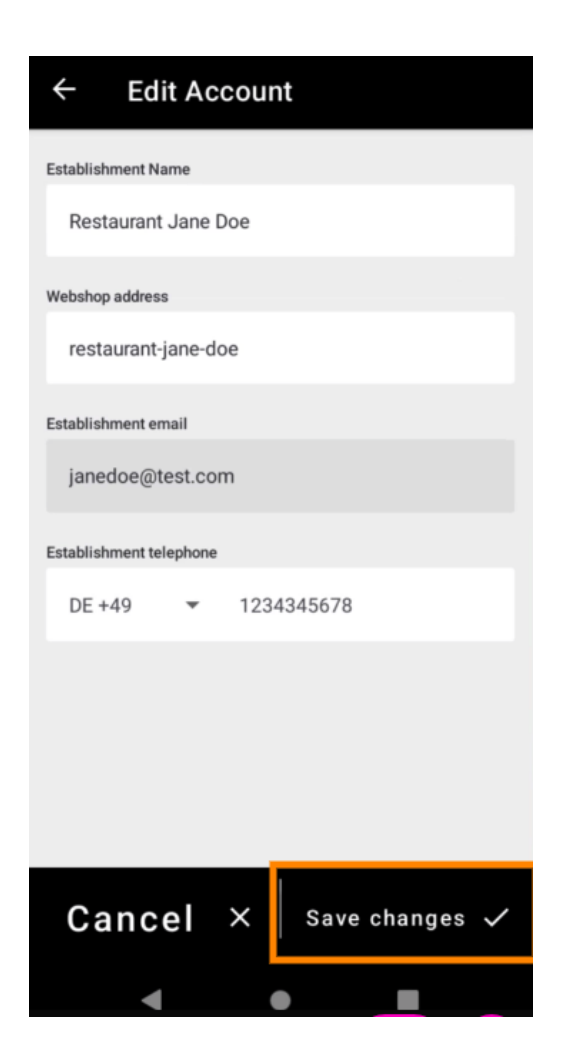

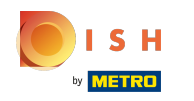

Kliknutím na Kontakt získáte kontaktní informace svého zákaznického servisu.  $\boldsymbol{0}$ 

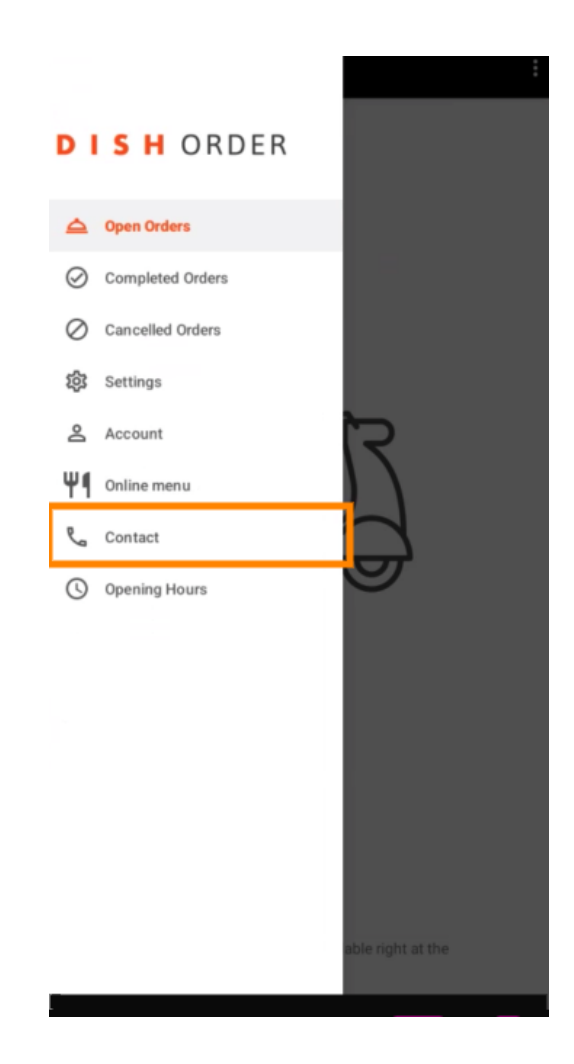

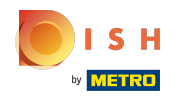

## To je vše, máte hotovo.  $\odot$

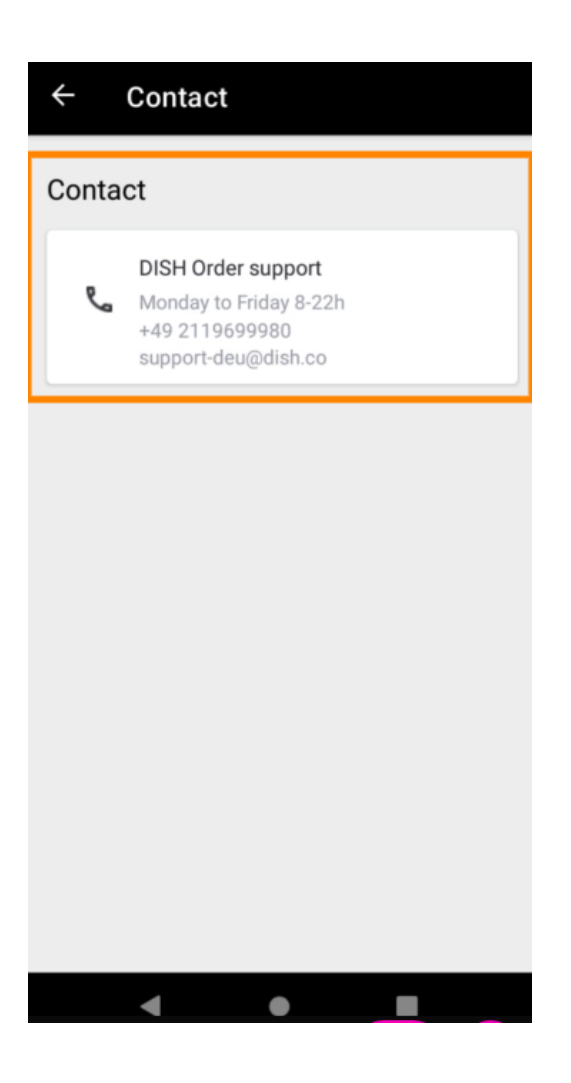

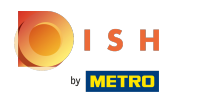

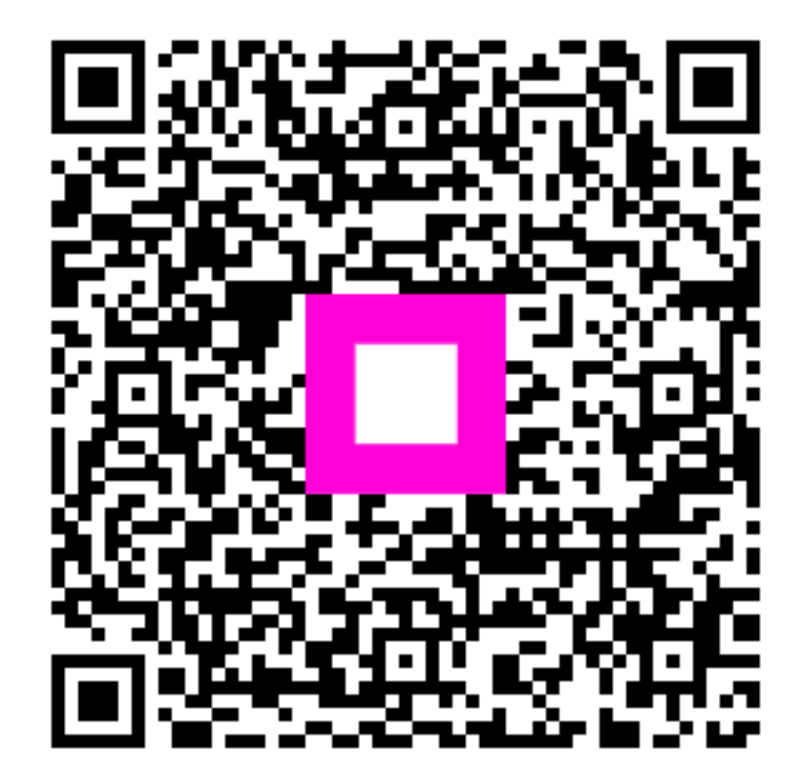

Scan to go to the interactive player